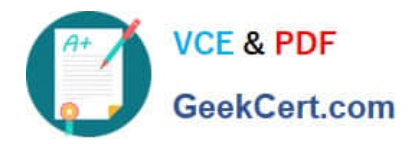

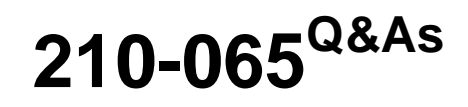

Implementing Cisco Video Network Devices

# **Pass Cisco 210-065 Exam with 100% Guarantee**

Free Download Real Questions & Answers **PDF** and **VCE** file from:

**https://www.geekcert.com/210-065.html**

100% Passing Guarantee 100% Money Back Assurance

Following Questions and Answers are all new published by Cisco Official Exam Center

**C** Instant Download After Purchase

**83 100% Money Back Guarantee** 

- 365 Days Free Update
- 800,000+ Satisfied Customers

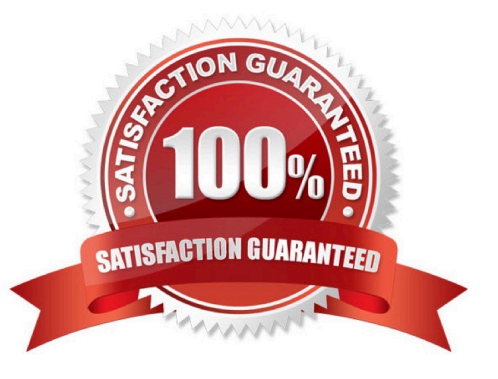

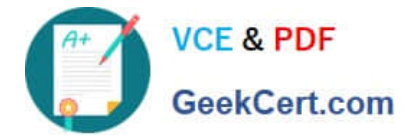

# **QUESTION 1**

An engineer is configuring an endpoint to register to the Cisco VCS. To accomplish this goal, which two CLI commands are required? (Choose two.)

- A. xCommand SIP Registrar Domain
- B. xConfiguration SIP Profile 1 Proxy 1 Address
- C. xConfiguration SIP Profile 1 URI
- D. xConfiguration Registrar 1 Profile
- E. xCommand SIP Registration Domain

Correct Answer: BC

### **QUESTION 2**

When scheduling a multipoint conference, which three devices are required for the conference to be scheduled and completed successfully? (Choose three.)

- A. Cisco Unified Communications Manager
- B. multipoint control unit
- C. video conferencing endpoints
- D. Cisco Unity Connection
- E. Cisco Unified IM and Presence

Correct Answer: ABC

Cisco Rich Media Conferencing offers additional functionality and a rich end-user experience compared to traditional conferencing. The Cisco Rich Media Conferencing architecture enables rich conferencing collaboration abilities in Cisco Unified Communications Manager (Unified CM) and Cisco TelePresence Video Communication Server (VCS). It accomplishes a rich feature set by relying on a variety of conference bridges and Cisco TelePresence MCUs or Cisco TelePresence Servers that suit the needs of the users and the conference types.

Reference: http://www.cisco.com/c/en/us/td/docs/voice\_ip\_comm/cucm/srnd/collab09/clb09/confernc.html

### **QUESTION 3**

A network administrator is troubleshooting a video issue from the Cisco VCS CLI and wants to see the ongoing calls. Which command should the administrator use?

- A. xconfiguration calls
- B. xcommand calls

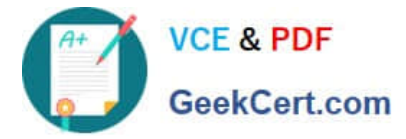

- C. xcalls status
- D. xstatus calls

Correct Answer: D

Identifying calls in the CLI

To control a call using the CLI, you must reference the call using either its Call ID or Call Serial Number. These can be obtained using the command:

#### xStatus Calls

This returns details of each call currently in progress in order of their Call ID. The second line of each entry lists the Call Serial Number, and the third lists the Call Tag.

Reference: http://www.cisco.com/c/dam/en/us/td/docs/telepresence/infrastructure/vcs/admin\_guide/Cisco-VCS-Administrator-Guide-X8-5-1.pdf

### **QUESTION 4**

Your customer reports that new A/V equipment that plays movies cannot be displayed on their Cisco TelePresence endpoints.

This A/V equipment is connected to the Cisco TelePresence codec via an HDMI cable. However, older A/V gear that uses composite cables is able to display content. What is most likely the cause of this issue?

A. The composite cables are faulty.

B. TIP negotiation is failing between the A/V gear and the Cisco TelePresence device.

C. The A/V gear is using HDCP to prevent illegal copying.

D. The operating system for the A/V gear is not compatible with the operating system of the Cisco TelePresence device.

Correct Answer: C

# **QUESTION 5**

The command xCommand Security FIPSMode Activate is issued to a Cisco TelePresence C-Series codec. Management wants to reverse the effects of this command. Which two methods could be used for this purpose? (Choose two.)

A. From the touch screen, disable FIPS mode in the Administrator Settings menu.

B. From the touch screen, perform a factory reset from the Administrator Settings menu.

C. From the touch screen, disable all security settings from the Administrator Settings menu.

D. Use SSH to connect to the system and enter the xCommand Security FIPSMode Deactivate command.

E. Use Telnet to connect to the system and enter the xCommand SystemUnit FactoryReset Init command.

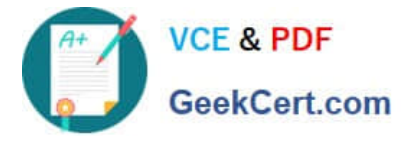

F. Use SSH to connect to the system and enter the xCommand SystemUnit FactoryReset Confirm: Yes command.

Correct Answer: BF

The Security commands

xCommand Security FIPSMode Activate

Activate FIPS (140-2) mode.

NOTE: Activating FIPS mode implies a reset to factory defaults. While in FIPS mode, software upgrade is disabled and the following limitations will apply: All calls will be encrypted, unencrypted communication protocols like Telnet and **HTTP** 

cannot be used. IEEE802.1x and SNMP are disabled. The SIP Profile Type setting cannot be Microsoft. The root user is not available (root settings cannot be changed).

To exit FIPS mode, perform a factory reset.

Confirm:

Requires user role: ADMIN

Parameters:

Confirm(r):

Example: xCommand Security FIPSMode Activate Confirm: "Yes"

**OK** 

\*r SecurityFIPSModeActivateConfirmResult (status=OK) \*\* end

Reference: http://www.cisco.com/c/dam/en/us/td/docs/telepresence/endpoint/codec-cseries/tc5/api\_reference\_guide/codec\_c90\_api\_reference\_guide\_tc50.pdf

[Latest 210-065 Dumps](https://www.geekcert.com/210-065.html) [210-065 PDF Dumps](https://www.geekcert.com/210-065.html) [210-065 Braindumps](https://www.geekcert.com/210-065.html)

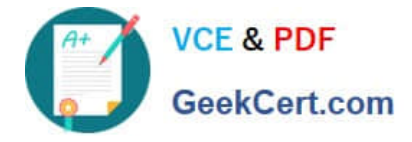

To Read the Whole Q&As, please purchase the Complete Version from Our website.

# **Try our product !**

100% Guaranteed Success 100% Money Back Guarantee 365 Days Free Update Instant Download After Purchase 24x7 Customer Support Average 99.9% Success Rate More than 800,000 Satisfied Customers Worldwide Multi-Platform capabilities - Windows, Mac, Android, iPhone, iPod, iPad, Kindle

We provide exam PDF and VCE of Cisco, Microsoft, IBM, CompTIA, Oracle and other IT Certifications. You can view Vendor list of All Certification Exams offered:

# https://www.geekcert.com/allproducts

# **Need Help**

Please provide as much detail as possible so we can best assist you. To update a previously submitted ticket:

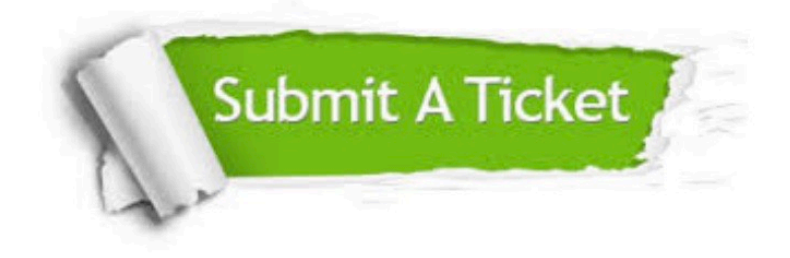

#### **One Year Free Update**

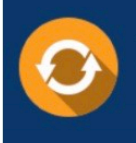

Free update is available within One fear after your purchase. After One Year, you will get 50% discounts for updating. And we are proud to .<br>poast a 24/7 efficient Customer upport system via Email

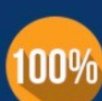

**Money Back Guarantee** To ensure that you are spending on

quality products, we provide 100% money back guarantee for 30 days from the date of purchase

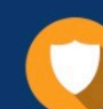

#### **Security & Privacy**

We respect customer privacy. We use McAfee's security service to provide you with utmost security for vour personal information & peace of mind.

Any charges made through this site will appear as Global Simulators Limited. All trademarks are the property of their respective owners. Copyright © geekcert, All Rights Reserved.